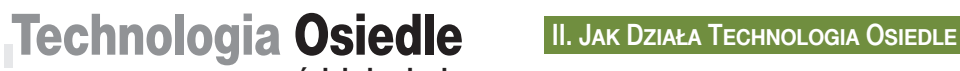

**... prościej się nie da**

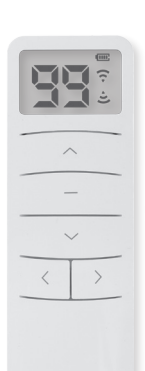

 Sterownik wjazdu Przykładowy pilot brelokowy = pilot Użytkownika

Pilot Instalatora Pilot Administratora Pilot Serwisowy Pilot pusty (nieskonfigurowany)

### I. Co To Jest Technologia Osiedle

**Technologia Osiedle** to system otwierania pilotami radiowymi bram i szlabanów osiedli wielorodzinnych konfigurowany pilotem Instalatora.

Na Technologię Osiedle składają się:

**Pilot brelokowy** (użytkownika) - otwiera sterowniki wjazdów, **Sterownik Wjazdu** - reaguje na 999 przycisków pilotów, **Pilot Instalatora** - umożliwia sterowanie i konfigurowanie 100 sterowników osiedli z 10 wjazdami (razem 1000 sterowników) oraz konfigurowanie 1 000 000 przycisków pilotów brelokowych.

Czasami przyda się też:

**Pilot Administratora** - ma możliwości podobne do pilota Instalatora ale ograniczone tylko do jednego dowolnego osiedla Instalatora.

**Pilot Serwisowy** - indywidualnie steruje każdym z 1000 sterowników oraz odczytuje i wyświetla wszystkie 1000 AD-RESów przycisków pilotów.

Piloty brelokowe i sterowniki wjazdów konfiguruje się wygodnie pilotem Instalatora, bez korzystania z komputera. Nie ma potrzeby rejestrowania przycisków pilotów w sterowniku wjazdu - pilota można użytkownikowi wysłać pocztą.

Gdy sterownik został uszkodzony wystarczy go wymienić i skonfigurować, a nowy sterownik będzie reagował na piloty użytkowników.

Instalator może nabyć niezbędną liczbę pilotów Instalatora szyfrowanych jego NIPem. Pilot Instalatora może utworzyć potrzebną liczbę pilotów brelokowych, pilotów Administratora, pilotów Serwisowych i sterowników wjazdu.

Kluczowe znaczenie w Technologii Osiedle ma **ADRES** zaszyfrowany NIPem instalatora który zawiera:  $\triangleright$  numer osiedla - od 00 do 99.

numer wjazdu osiedla - od 0 do 9,

Sterownik reaguje na rozkaz wysłany przyciskiem pilota, jeżeli zawiera on ADRES identyczny jak ADRES zapisany w jego pamięci.

Sterownik wjazdu posiada pamięć trzech równoprawnych ADRESów przeznaczonych dla różnych użytkowników: ADRES przycisku pilota Mieszkańca osiedla,

ADRES Techniczny, dla służb np. MPO, VIPów, itp... ADRES Konserwacyjny (osiedle:00/wjazd:0), ADRES ten jest automatycznie przekazywany do sterownika, zawsze z ADRESem Mieszkańca lub ADRESem Technicznym. ADRES ten można w sterowniku wyłączyć.

Przycisk pilota brelokowego może zapamiętać jeden ADRES. Piloty brelokowe mają 1 - 2 - 3 - 4 lub 6 przycisków.

Każdy przycisk pilota brelokowego może diodą LED podać swój ADRES i NIP i jeżeli Instalator pozna te ADRESY, to może utworzyć jego duplikat i wysłać go pocztą.

# III. Instalacja

### Nadaj każdemu wjazdowi ADRES.

Zapisz ADRESy w sposób który umożliwi potem ich łatwe powiązanie z miejscem instalacji sterownika wjazdu.

Przekaż ADRESY sterownikom wjazdów.

Przekaż ADRESY przyciskom pilotów.

Zamontuj sterowniki wjazdów.

 $\triangleright$  Rozdaj piloty.

# .  **1. Piloty z wyświetlaczem**

 **1.1. Rodzaje pilotów z wyświetlaczem**

Pilot Instalatora, pilot Administratora i pilot Serwisowy.

**Pilot Instalatora** - potrafi:

przekazać każdy ADRES przyciskom pilotów brelokowych i sterownikom wjazdów (1000 ADRESÓW),

odczytać każdy ADRES przycisku pilota,

otworzyć każdy wjazd każdego osiedla, (wysłać ADRES),  $>$ utworzyć samodzielnie lub z pomoca sterownika wiazdu duplikaty pilota brelokowego,

utworzyć Pilot Administratora,

utworzyć Pilota Serwisowego,

- włączyć/wyłączyć swój buzer,
- wyświetlić swój NIP,
- wyświetlić swój rodzaj.

**Pilot Administratora** - potrafi:

przekazać ADRESY jednego osiedla przyciskom pilotów brelokowych i sterownikom wjazdów (10 ADRESÓW),

- $\triangleright$  odczytać ADRES przycisku pilota jednego osiedla, otworzyć każdy wjazd jednego osiedla, (wysłać ADRES),
- $\triangleright$  włączyć/wyłączyć swój buzer.
- $>$ wyświetlić swój NIP,
- wyświetlić swój rodzaj.
- **Pilot Serwisowy** potrafi:
- odczytać każdy ADRES przycisku pilota,
- otworzyć każdy wjazd każdego osiedla, (wysłać ADRES),
- włączyć/wyłączyć swój buzer,
- wyświetlić swój NIP,

# wyświetlić swój rodzaj.

 **1.2. Skróty użyte w opisie** 

**Przyciski <0.1s> <1s> i <4s> cznaczają równoczesne** naciśnięcie i zwolnienie przycisku ≤ i przycisku > odpowiednio na czas około: (0.1s - krótko), 1s i 4s.

**Hymn kibica** to dwa długie i trzy krótkie sygnały buzera pilota z wyświetlaczem lub sterownika wjazdu albo dwa długie i trzy krótkie błyski diody LED pilota brelokowego. **EG** - (**E**kran **G**łówny) to ekran pilota tylko z numerem wjazdu. **MG** - **M**enu **G**łówne.

# **1.3. Dostęp do funkcji pilota**

**Funkcjonalności** często używane dostępne są pod przyciskiem pilota, a te rzadziej używane znajdują się Menu Głównym (MG), do którego prowadzi przycisk  $\langle 4s \rangle$ . **MG** pilota Instalatora to:  $du$  **Red SE**  $\boxed{on}$   $\boxed{bu}$   $\boxed{FP}$ . **MG** pilota Administratora i Serwisowego to:  $\overline{Qg}$ .

# **1.4. Ustawienie ADRESU na pilocie LCD**

Naciśnięcie dowolnego przycisku wygaszonego pilota, budzi pilota i pilot wyświetla na chwilę ustawiony numer osiedla np:  $\boxed{99}$  i potem numer wiazdu np:  $\boxed{8}$  (EG). **Numeru wjazdu i numer osiedla:**

 $\triangleright$  Numer osiedla wyświetlany jest dwucyfrowo, np:  $\boxed{gg}$ .  $\triangleright$  Numer wjazdu wyświetlany jest jednocyfrowo, np:  $\boxed{8}$ .

**Zmiana numeru wjazdu**. Gdy wyświetlany jest EG przyciski «lub» zmieniają numeru wiązdu.

**Zmiana numeru osiedla**. Gdy wyświetlany jest EG użycie przycisku <1s> wywołuje krótkie mignięcie numeru osiedla. Teraz przyciskami <lub można zmieniać jego numer. Użycie przycisku < 0.1s > wyświetla EG.

**Uwaga:** Gdy wyświetlany jest EG (numer wjazdu), przycisk  $\langle 0.1$ s $\rangle$  wyświetla na chwile ustawiony numeru osiedla, po czym automatycznie wraca do EG.

**Uwaga:** Pilot Administratora nie zmienia numeru osiedla.

### **1.5. Sterowanie sterownikiem wjazdu**

W pobliżu sterownika wjazdu, ustawić na pilocie jego ADRES i gdy wyświetlany jest EG, nacisnąć przycisk -Transmisji towarzyszy znak wysyłania  $\widehat{\mathbb{C}}$  np.  $\mathbb{R}^{\frac{1}{2}}$ .

### **1.6. Odczyt ADRESu przycisku pilota**

### **Odczyt ADRESU przycisku pilota:**

Gdy wyświetlany jest EG nacisnąć przycisk , zobaczymy <sub>Q</sub>R. (odczytaj ADRES).

Nacisnąć przycisk pilota którego adres chcemy ustalić.

# **Pilot LCD pokaże jeden z trzech ekranów:**

 $\triangleright$ numer osiedla odebranego ADRESu np:  $\overline{99}$ i po chwili numer wjazdu np:  $\boxed{8}$ ,

> ADRES nierozpoznany - ADRES szyfrowany obcym NIPem lub ADRES zawiera obcy dla pilota Administratora numer osiedla.

i **b**rak **A**DRESu, przycisk nie posiada ADRESu.

**Uwaga:** Pilot jest ponownie przez 30s gotowy do odebrania kolejnego ADRESu wyświetlając  $\overline{B_n^2}$ .

**Uwaga:** Przycisk < 0.1s > wyświetla EG z ustawionym ostatnim odebranym ADRESem przycisku.

# **1.7.Przekazanie ADRESu przyciskowi pilota brelok**

**Uwaga:** Dotyczy tylko pilota Instalatora i Administratora.

Ustawić na pilocie numer wjazdu i numer osiedla, (AD-RES) a gdy wyświetlany jest EG (numer wjazdu np:  $\boxed{8}$ ), krótko nacisnąć i zwolnić przycisk , pojawia się znak nadawania  $\widehat{\mathbb{R}}$  np:  $\widehat{\mathbb{R}^n}$ .

1.7.1. Nacisnąć i trzymać w pobliżu pilota Instalatora przycisk pilota brelokowego, który ma otrzymać ustawiony ADRES. Hymn kibica błyskany zieloną diodą LED potwierdza odebranie ADRESu.

**Uwaga:** Jeżeli przycisk pilota posiada ADRES (pk.2.2), to przekazanie nowego ADRESU trwa około 3s. **Uwaga:** Przez następne 20s kolejny przycisk pilota brelokowego może otrzymać ustawiony ADRES, pkt. 1.7.1.

# **1.8. Przekazanie ADRESu sterownikowi wjazdu**

**Uwaga:** Dotyczy tylko pilota Instalatora i Administratora. Ustawić na pilocie numer wjazdu i numer osiedla, (AD-RES) a gdy wyświetlany jest EG (numer wjazdu np:  $\boxed{8}$ ), krótko nacisnąć i zwolnić przycisk , pojawia się znak nadawania  $\widehat{P}$  np:  $\boxed{8}$ .

Nacisnąć i trzymać przycisk sterownika.

Usłyszymy **jeden sygnał buzera** (sterownik czeka na ADRES Mieszkańca), a po chwili usłyszymy **dwa sygnały**  (sterownik czeka na ADRES Techniczny).

Zwolnić przycisk w zależności od potrzeb po jednym lub po dwóch sygnałach buzera.

Długi sygnał buzera a potem hymn kibica sygnalizuje odbiór ADRESu i przejście sterownika do normalnej pracy. **Uwaga:** Przekazaniu ADRESu Mieszkańca lub ADRESu Technicznego towarzyszy zawsze przekazanie ADRESu Konserwacyjnego (osiedle nr00, wjazd nr0). Można w sterowniku włączyć lub wyłączyć ADRES Konserwacyjny pkt 3.5.3.

### **1.9. Duplikacja pilota brelokowego**

### **Uwaga:** Dotyczy tylko pilota Instalatora.

**Duplikacja pilota brelokowego pilotem Instalatora.** 

Pilot Instalatora może w jednej operacji odebrać wszystkie ADRESY pilota brelokowego i równie szybko przekazać je innym pilotom brelokowym, tworząc duplikaty.

**Duplikacja pilota brelokowego sterownikiem wjazdu.** Pilot Instalatora może w jednej operacji odebrać wszystkie ADRESY pilota brelokowego, przekazać je sterownikowi wjazdu, a ten utworzyć duplikaty.

**W menu duplikacyjnym (**gdy wyświetlany jest <u>au [</u>]): Przycisk to wejście do menu i odbiór ADRESÓW duplikacyjnych - عليها lub التي العام duplikacyjnych - القصاء lub القصاء d Przycisk to wejście do menu i wysyłanie ADRESÓW duplikacyjnych - التي lub au lub a znakiem nadawania ي  $\triangleright$  Przycisk — naciskany przez 3s kasuje pamięci duplikacyjną - zamienia dużą literę ¿ w małe ...

Przycisk naciśnięty krótko to wejście do duplikacj lub wyjście z duplikacji i przejście do Menu Głównego (اَسْتِيْتَ). Przycisk ~ powoduje najpierw przejście do menu głównego, a jego kolejne naciśnięcie ustawia EG.

### **1.9.1. Odbiór ADRESów duplikacynych.**

Gdy wyświetlany jest EG pilota Instalatora z dowolnym nume rem osiedla i dowolnym numerem wjazdu, naciskać przycisk  $\ll$ 4s aż zobaczymy  $d_{\text{tot}}$ , który zatwierdzić przyciskiem  $\ll$ . ف lub —. Zobaczymy القطع | lub القطع | ze znakiem odbioru Pilot czeka na ADRESY duplikacyjne pilota wzorca.

**Uwaga:** Mała litera £oznacza pustą pamięć duplikacyjną, a duża litera  $\frac{1}{2}$ , oznacza pamięć z odebranymi ADRESami duplikacyjnymi.

1.9.1.1. W pobliżu pilota Instalatora nacisnąć i trzymać dowolny przycisk wzorcowego pilota brelokowego. Hymn kibica błyskany zieloną diodą LED potwierdza przekazanie ADRESów.

Po odebraniu ADRESów duplikacyjnych pilot Instalatora pokazuje مثلاثا i słychać sygnał buzera (gdy aktywny). U**waga:** Można ponownie nadpisać pamięć adresów w sposób opisany w pkt. 1.9.1.1.

# **1.9.2. Duplikowanie pilotem Instalatora**

Gdy ADRESy duplikacyjne zapisane w pilocie Instalatora są poprawne, nacisnąć krótko przycisk . Pojawi się ekran  $\left\lfloor d_{\mathbf{u}}\right\rfloor$  lub $\left\lfloor d_{\mathbf{u}}\right\rfloor$  ze znakiem nadawania  $\widehat{\mathbf{G}}$ .

1.9.2.1. W pobliżu pilota Instalatora nacisnąć i trzymać do wolny przycisk pilota brelokowego mającego stać się dupli katem. Hymn kibica błyskany zieloną diodą LED potwierdza utworzenie duplikatu.

**Uwaga:** Jeżeli naciskany przycisk pilota posiada ADRES (pk.2.2) to duplikacja trwa około 3s.

**Uwaga:** W ciągu kolejnych 30s można utworzyć kolejny duplikat, pkt 1.9.2.1.

### **1.9.3.Wysłanie ADRESów do sterownika**

**Uwaga:** Jeżeli jest potrzeba utworzenia dużej liczby pilo tów brelokowych - duplikatów, to żeby oszczędzić baterię pilota Instalatora, można wykorzystać sterownik wjazdu. Należy najpierw przesłać do pilota Instalatora ADRESy pilo ta wzorca opisane w pkt.1.9.1.

Gdy ADRESy do duplikacji zapisane w pilocie Instalato ra są poprawne (pkt.1.9.1), nacisnąć krótko przycisk . Pojawi się ekran **zuzibub zuzib** ze znakiem nadawania  $\widehat{\mathbf{\cdot}}$ . Niezwłocznie nacisnąć i trzymać przycisk zasilanego sterownika, a gdy usłyszymy jeden sygnał buzera zwolnić przycisk. Buzer sterownika dwoma krótkimi sygnałami po twierdza odebranie ADRESów i sterownik przez 5 minut jest gotowy do duplikacji.<br>Gotowość sterownika do tworzenia duplikatów sygnalizuje

miganie jego czerwonej diody LED.

**WAŻNE:** Zakończyć teraz tworzenie duplikatów pilotem Instalatora naciskając krótko przycisk – lub <0.1s>.

### **1.9.4. Duplikowanie sterownikiem wjazdu**

1.9.4.1. W pobliżu sterownika wjazdu w stanie duplika cji (pkt.1.9.3.) nacisnąć i trzymać dowolny przycisk pilota brelokowego mającego stać się duplikatem. Hymn kibica błyskany zieloną diodą LED potwierdza duplikację.

Sterownik ponownie przez 5min jest gotowy do tworze nia kolejnych duplikatów. Miga jego czerwona dioda LED.

 $\triangleright$  Powtórzyć, począwszy od punktu 1.9.4.1. wymaganą liczbę razy procedurę duplikowania pilotów brelokowych. **Uwaga:** Jeżeli naciskany przycisk pilota posiada ADRES

(pk.2.2) to duplikacja trwa około 3s.

**Uwaga :** Po upłynięciu 5minut lub naciśnięciu przycisku ste rownika, sterownik przechodzi do normalnej pracy. Proces duplikacji przerywa też odłączenie sterownika od zasilania. Sterownik po zakończeniu duplikacji jest w takim samym stanie w jakim był przed duplikowaniem pilotów .

# **1.10. Tworzenie pilota Administratora**

**Uwaga:** Dotyczy tylko pilota Instalatora.

Ustawić na pilocie Instalatora numer osiedla, którym ma posiadać tworzony pilota Administratora. Numer wjazdu jest bez znaczenia.

im Gdy wyświetlany jest EG, naciskać przycisk <4s, aż zobaczymy  $\vert_{\text{d}\omega} \rceil$ , pierwsza pozycja menu głównego.

Naciskając przyciski <lub > wyświetlić ekran Rd (Administrator) i zatwierdzić go przyciskiem —, zobaczymy ekran |ਸ.a.\*|.

 $\triangleright$ Nacisnąć i trzymać przycisk – pilota pustego, pilota Administratora innego osiedla lub pilota Serwisowego, aż jego wyświetlacz pokaże Ra<sup>-</sup>, któremu towarzyszy hymn kibica grany jego buzerem.

Pilot Instalatora przedłuża o 30s swoją gotowość do utwo rzenia kolejnego pilota Administratora tego samego osiedla . **Uwaga:** Przycisk < 0.1s> pilota Instalatora wywołuje najpierw menu główne, a jego kolejne naciśnięcie ustawia EG.

# **1.11. Tworzenie pilota Serwisowego**

# **Uwaga:** Dotyczy tylko pilota Instalatora.

 $\triangleright$  Gdy wyświetlany jest EG pilota Instalatora z dowolnym numerem osiedla i dowolnym numerem wjazdu, naciskać przycisk <4s>, aż zobaczymy |du |, pierwsza pozycja menu głównego tego pilota. Naciskając przyciski lub wyświetlić ekran **SE** (Serwisowy), który zatwierdzić przyciskiem —, zobaczymy ekran SE<sup>-</sup>.

 $\triangleright$ Nacisnąć i trzymąć przycisk — pustego pilota lub pilota Administratora, aż jego wyświetlacz pokaże SE , któremu towarzyszy hymn kibica grany jego buzerem.

Pilot Instalatora po utworzeniu pilota Serwisowego prze dłuża o kolejne 30s swoją gotowość do utworzenia kolejne go pilota Serwisowego.

Uwaga: Przycisk <0.1s> pilota Instalatora wywołuje najpierw menu główne, a jego kolejne naciśnięcie ustawia EG.

# **1.12. Wyświetlenie NIPu pilota**

Gdy wyświetlany jest EG naciskać przycisk <4s>, aż zobaczymy  $d_{\mathbf{u}}$  (pilot Instalatora) lub  $\sim$  (pilot Administratora) i Serwisowy - MG, (jeżeli nie jest wyświetlany ekran  $\overline{A}$ (**numer n**IPu) to przyciskami < lub ustawić ekran Don (**n**umer **n**IPu) i zatwierdzić przyciskiem ).

Wyświetlacz pokazuje co 3s pięć dwucyfrowych liczb, roz dzielonych znakiem > , będących 10-cyfrowym NIPem pilota, po czym gaśnie.

# **1.13. Włączanie / wyłączanie buzera pilota**

Użytkownik może włączać i wyłączać buzer pilota LCD. Gdy wyświetlany jest EG naciskać przycisk <4s>, aż zobaczymy  $\frac{d}{dx}$  (pilot Instalatora) lub  $\frac{d}{dx}$  (pilot Administratora i Serwisowy) - MG. Przyciskami <lub> wyświetlić aktualny stan aktywności buzera:

 $\triangleright$   $\overline{b\mu}$  (obecny znak  $\overline{2}$ ) - buzer aktywny,

 $\triangleright$  [bu] (brak znaku  $\widehat{\xi}$ ) - buzer nie aktywny,

Uwaga: Przycisk - naprzemiennie wł/wył buzer pilota, a przycisk <0.1s> wyświetla EG.

# **1.14. Identyfikacja rodzaju pilota**

Gdy wyświetlany jest EG naciskać przycisk <4s>, aż zobaczymy  $\left[\frac{d}{dx}\right]$  (pilot Instalatora) lub  $\left[\frac{d}{dx}\right]$  (pilot Administratora i Serwisowy) - MG. Przyciskami < lub > ustawić ekran  $\left\vert \mathsf{P}^{*}\right\vert$ ( **r**odzaj **P**ilota) i zatwierdzić przyciskiem .

W zależności od rodzaju pilota wyświetlany jest ekran:  $\triangleright$   $\overline{\mathfrak{so}}$  - pilot Instalator,  $\triangleright$   $\overline{\mathfrak{g}_{d}}$  - pilot Administrator lub

 $\triangleright$   $\overline{55}$  - pilot Serwisowy.

Uwaga: Przycisk <0.1s> pilota Instalatora wywołuje najpierw menu główne, a jego kolejne naciśnięcie ustawia EG.

# **2. Plot Brelokowy - pilot Użytkownika**

### **2.1. Pilot brelokowy może:**

Aktywować sterowniki wjazdów które posiadają ADRES identyczny z ADRESem zapisanym w jego przycisku,

Otrzymać od pilota Instalatora lub pilota Administratora ADRESY swoich przycisków, pkt. 1.5.

Zostać duplikatem pilota wzorca, pkt.1.9.

Sprawdzić stan swojej baterii, pkt. 2.3.

Podać numer osiedla, numer wjazdu i NIP każdego ze swoich przycisków, pkt. 2.4.

# **2.2. Przycisk pilota z ADRESem i bez ADRESu**

Jeżeli naciśniemy i przytrzymamy przycisk pilota, a dioda LED tylko krótko błyska, to przycisk nie posiada ADRESU, a jeżeli świeci tak długo jak długo naciskamy przycisk to przycisk posiada ADRES.

### **2.3. Liczba podawana LEDem pilota**

Dioda LED pilota może mignięciami podać liczbę trzycyfrową oznaczającą numer osiedla (2 cyfry) i numer wjazdu (1 cyfra) oraz liczbę dziesięciocyfrową nr NIP. Długi błysk - cyfra zero, krótki błysk - cyfra od 1-9. Liczba cyfr w grupie odpowiada danej cyfrze. Np: długi błysk, przerwa, 2 krótkie błyski, prze rwa i 7 krótkich, oznacza liczbę 027 - osiedle nr2, wjazd nr7.

 **2.4. Sprawdzenie stanu baterii pilota brelokowego**

Należy trzy razy szybko, nacisnąć dowolny przycisk pilota: bardzo dobra - trzy zielone błyski diody LED pilota, dobra - dwa zielone błyski diody LED pilota, dostateczna - jeden zielony błysk diody LED pilota,

bateria do wymiany - jeden czerwony błysk diody LED.

# **2.5. Odczyt nr osiedla, nr wjazdu i NIPu przycisku**

Jeżeli użytkownik poda wszystkie ADRESY przycisków pi lota brelokowego Instalatorowi, to może on swoim pilotem utworzyć jego duplikat i wysłać go pocztą.

Przycisk pilota którego ADRES i NIP chcemy poznać nacisnąć co najmniej 10 razy , a ostanie naciśnięcie należy przytrzymać. Po chwili zaczyna migać zielona dioda LED, wtedy zwolnić przycisk.

Jeżeli przycisk posiada ADRES i NIP to dioda LED czerwona podaje trzycyfrowy numer osiedla, (dwie cyfry numeru osiedla i ostatnia cyfra to numeru wjazdu),

a następnie zielona dioda LED podaje dziesięciocyfrowy NIP pytającego przycisku, pkt 2.3.

Na przemian migająca czerwono zielono dioda LED sygnalizuje przejście pilota do normalnej pracy.

**Uwaga:** Naciśnięcie dowolnego przycisku kończy odczyt.

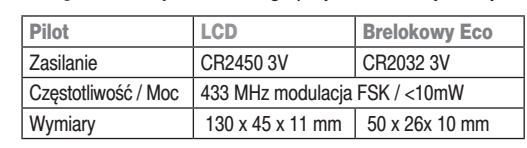

### **3. Sterownik wjazdu**

### **3.1. Informacje podstawowe**

Sterownik wjazdu włącza swój przekaźnik po odebraniu rozkazu przycisku pilota Technologii Osiedle, który zawiera ADRES, zapisany w jednej z jego trzech pamięci.

 $\triangleright$  Posiada dwa tryby pracy: bistabilny i monostabilny 1-2-5-30s i 1-2-5-30min.

 Może akustycznie potwierdzać odebranie sygnału pilota, Przyciskiem pilota można uzyskać, podaną buzerem sterownika, liczbę pilotów na którą reaguje sterownik.

Po włączeniu zasilania: bez naciśniętego przycisku buzer sterownika podaje systemu kodowania -121, a z naciśniętym przyciskiem podaje maksymalną liczbę obsługiwanych przycisków pilotów - 999.

Dodatkowo sterownik wjazdu może:

Otrzymać od pilota Instalatora lub Administratora swój ADRES, pkt. 1.8.

Otrzymać od pilota Instalatora ADRESy duplikacyjne i tworzyć duplikaty pilotów brelokowych pkt. 1.9.3. i 1.9.4.

### **3.2. Liczba podawana buzerem sterownika**

Sterownik diodą i buzerem może podać liczbę trzycyfrową lub dzesięciocyfrową. Długi sygnał - cyfra zero, krótki sygnał - cyfra od 1-9. Liczba cyfr w grupie odpowiada danej cyfrze. Np: długi sygnał, przerwa, 2 krótkie sygnał, przerwa i 7 krótkich sygnałów, oznacza liczbę 027 i może oznaczać: ADRES Użytkownika (osiedle nr2, wjazd nr7), ADRES Techniczny (osiedle nr2, wjazd nr7), aktualną liczbę przycisków pilotów obsługiwanych przez sterownik, maksymalną liczbę przycisków pilotów obsługiwanych przez sterownik lub system kodowania.

Np: 9 krótkich sygnałów, przerwa, 6 krótkich sygnałów, przerwa, 5 krótkich, przerwa, 1 krótki, przerwa, 9 krótkich, przerwa, 3 krótkie, przerwa, 9 krótkich, przerwa, 5 krótkich, przerwa, 1 długi sygnał, przerwa i 5 krótkich sygnałów to NIP 9651939505.

### **3.3. adres**

Sterownik musi posiadać co najmniej jeden ADRES. Może to być ADRES Mieszkańca lub ADRES Techniczny. ADRES Konserwacyjny jest przekazywany automatycznie podczas przekazywania ADRESu Mieszkańca lub ADRESu Technicznego. ADRES Konserwacyjny można wyłączyć, pkt. 5.7. Sterownik z ADRESEM (pkt .2.4) reaguje na przyciski pilotów które posiadają identyczny ADRES.

### **3.4.Liczba obsługiwanych przycisków piotów**

Można zdalnie sprawdzić liczbę przycisków obsługiwanych przez sterownik. W pobliżu sterownika nacisnąć i trzymać działający z nim przycisk pilota. Po 10s buzer sterownika podaje liczbę obsługiwanych przycisków od 000 do 999,( pkt. 3.2).

### **3.5. Konfigurowanie i informacje sterownika**

Konfigurowanie sterownika odbywa się przy pomocy przycisku na sterowniku i sygnałów jego buzera.

# 3.5.1. Rejestrowanie ADRESu Mieszkańca

Ustawić pilota Instalatora lub Administratora w stan przekazywania ADRESu, pkt.1.8.

Nacisnąć i trzymać przycisk sterownika. Gdy usłyszymy **jeden** sygnał buzera, zwolnić przycisk.

Słychać długi sygnał buzera sterownika, a potem hymn kibica - sterownik otrzymał ADRES i przeszedł do normalnej pracy.

# 3.5.2. Rejestrowanie ADRESu Technicznego

Ustawić pilota Instalatora lub Administratora w stan przekazywania ADRESu, pkt.1.8.

Nacisnąć i trzymać przycisk sterownika. Gdy usłyszymy **dwa** sygnały buzera, zwolnić przycisk. Słychać długi sygnał buzera sterownika, a potem hymn kibica - sterownik otrzymał ADRES i przeszedł do normalnej pracy.

### 3.5.3. Wł/Wył ADRESu Konserwacyjnego

**UWAGA:** Przekazaniu ADRESu Mieszkańca lub ADRESu Technicznego towarzyszy zawsze przekazanie ADRESu Konserwacyjnego (osiedle nr00, wjazd nr0).

Nacisnąć i trzymać przycisk sterownika. Gdy usłyszymy **trzy** sygnały buzera, zwolnić przycisk. Następnie zostaniemy poinformowani czy ADRES Konserwacyjny jest aktualnie włączony czy nie. Jeden sygnał buzera informuje, że ADRES Konserwacyjny jest wyłączony, a dwa sygnały, że włączony.

Użycie przycisku z ADRESem Konserwacyjnym (00\_0) na przemian włącza lub wyłącza ADRES konserwacyjny. Słychać długi pojedynczy sygnał buzera (ADRES wyłączony) lub dwa krótkie sygnały buzera (ADRES włączony). Hymn kibica informuje o przejściu sterownika do normalnej pracy.

### 3.5.4. Tryb kanału przekażnikowego

Kanał sterownika może pracować w trybie bistabilnym lub monostabilnym z czasami 1-2-5-30s i 1-2-5-30min (9 trybów). Nacisnąć i trzymać przycisk sterownika. Gdy usłyszymy **cztery** sygnały buzera, zwolnić przycisk.

Usłyszymy dziewięć grup sygnałów buzera zawierających od jednego do dziewięciu sygnałów buzera. Naciśnięcie i zwolnienie przycisku sterownika po wybranej liczbie sygnałów wybiera ten tryb. Naciśnięcie i zwolnienie przycisku sterownika:  $\triangleright$  po jednym sygnale buzera - tryb bistabilny,  $\triangleright$  po dwóch sygnałach buzera - monostabiln 1s,  $\triangleright$  po trzech sygnałach buzera - monostabilny 2s,  $\triangleright$  po czterech sygnałach buzera - monostabilny 5s,  $\triangleright$ po pięciu sygnałach buzera - monostabilny 30s, po sześciu sygnałach buzera - monostabilny\_1min,  $\triangleright$ po siedmiu sygnałach buzera - monostabilny 2min,  $\triangleright$ po ośmiu sygnałach buzera - monostabilny 5min,  $\triangleright$  po dziewięciu sygnałach buzera - monostabilny 30min. Hymn kibica informuje o przejściu do normalnej pracy.

### 3.5.5. Info buzerem o ADRESie i NIPie sterownika

Nacisnąć i trzymać przycisk sterownika. Gdy usłyszymy **pięć** sygnałów buzera, zwolnić przycisk. Usłyszymy (pkt. 3.2.):

- ADRES Mieszkańca liczbę trzycyfrową 2 cyfry nr obiektu
- i 1 cyfra nr wjazdu (lub jedną cyfrę zero, gdy brak ADRESU),
- Separator dwa krótkie sygnały buzera,

ADRES Mieszkańca - liczbę trzycyfrową - 2 cyfry nr obiektu

- i 1 cyfra nr wjazdu (lub jedną cyfrę zero, gdy brak ADRESU),
- Separator dwa krótkie sygnały buzera,
- 10 cyfr NIPu, (lub jedną cyfrę zero, gdy brak NIPu).
- Separator dwa krótkie sygnały buzera,

Hymn kibica informuje o przejściu do normalnej pracy.

### 3.5.6. RESET sterownika

Nacisnąć i trzymać przycisk sterownika. Gdy usłyszymy **sześć** sygnałów buzera, zwolnić przycisk. Usłyszymy jeden sygnał buzera. Nacisnąć i zwolnić przycisk sterownika. Długi sygnał buzera i hymn kibica potwierdzają wykonanie resetu i przejście sterownika do normalnej pracy.

Sterownik nie reaguje na żadnego pilota, nie posiada żadnego ADRESu, kanał pracuje w trybie monostabilnym 1s, buzer potwierdza odbiór pilota.

### 3.5.7. Sygnał buzera po odebraniu rozkazu sterującego

Odbiór rozkazu sterującego może być potwierdzany buzerem sterownika.

Żeby wyłączyć tę sygnalizację należy nacisnąć i trzymać przycisk sterownika. Gdy usłyszymy po raz drugi hymn kibica (5s po pierwszym hymnie kibica) zwolnić przycisk. Sygnalizacja została wyłączona.

Żeby sygnalizację buzerem ponownie włączyć, należy ponownie powtórzyć powyższą procedurę.

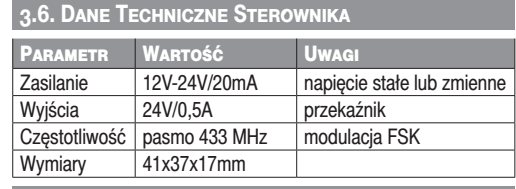

**3.7. Wyprowadzenia Sterownika** 

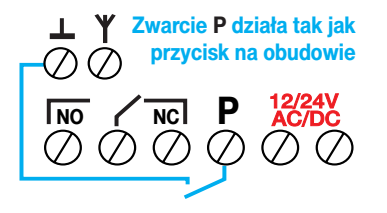

### 3.8. Konfiguracja sterownika - Tabela

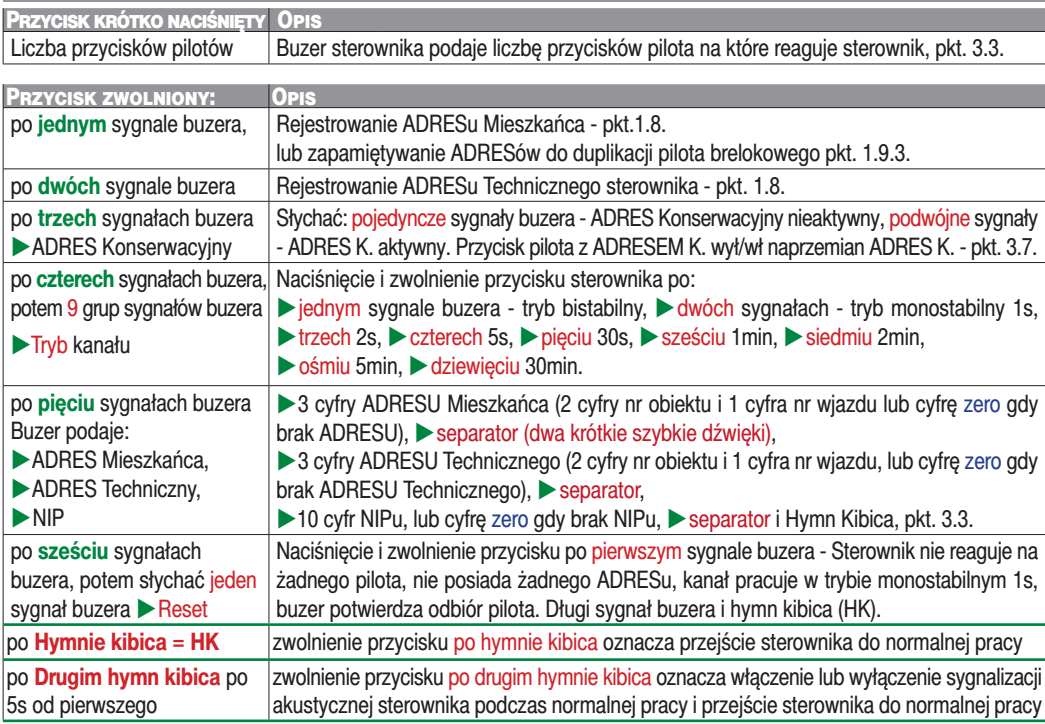

# **KARTA GWARANCYJNA**

**Gwarancia** obeimuje urządzenie nabyte na terytorium Polski i trwa 3 lata od daty jego produkcji. Jeżeli w ciągu 3 lat od daty produkcji wystąpią usterki w jego działaniu z przyczyn zależnych od producenta, zostaną one bezpłatnie usunięte, lub urządzenie zostanie wymienione na nowe. Wykonanie naprawy gwarancyjnej, ani wymiana urządzenia w ramach gwarancji, nie powodują przedłużenia terminu gwarancji.

### **Gwarancja producenta nie obejmuje:**

Uszkodzeń mechanicznych, uszkodzeń termicznych, zalania urządzenia, uszkodzenia, baterii, uszkodzeń wynikających z ingerencji użytkownika, wszelkich elementów urządzenia, które zużywają się w ramach normalnej pracy np. z wytarcia nadruków, zarysowania. Odpowiedzialność producenta ograniczona jest do detalicznej wartości urządzenia wskazanej w cenniku producenta obowiązującym w dniu zgłoszenia reklamacji.

Producent nie odpowiada za utratę, uszkodzenie lub zniszczenie urządzenia wynikłe z innych przyczyn niż wady w nim tkwiące, oraz nie odpowiada za szkody spowodowane wadami produktu. W szczególności uprawnienia z tytułu gwarancji nie obejmują prawa do domagania się zwrotu utraconych zysków w związku z awarią urządzenia.

Gwarancja na sprzedany towar nie wyłącza, nie ogranicza ani nie zawiesza uprawnień konsumenckich wynikających z przepisów bezwzględnie obowiązujących. Urządzenie należy odesłać wraz z kartą gwarancyjną i wypełnionym formularzem reklamacyjnym (do pobrania na www.proxima.pl w zakładce do pobrania) na adres firmy.

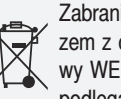

Zabrania się wyrzucania tego urządzenia razem z odpadami domowymi. Według dyrektywy WEEE obowiązującej w UE, to urządzenie podlega selektywnej zbiórce.

UPROSZCZONA DEKLARACJA ZGODNOŚCI UE: Proxima sp.j. niniejszym oświadcza, że urządzenia są zgodne z dyrektywą 2014/53/UE. Pełny tekst deklaracji zgodności UE jest dostep-

ny pod adresem internetowym: www.proxima.pl **RoHS** automatyki bramowej. Nazwy innych produ-Proxima sp.j. jest niezależnym producentem centów zostały wymienione wyłącznie po to, aby wyjaśnić przeznaczenie urządzenia.

03.24

**PROXIMA** PROXIMA, 87-100 Toruń ul. Polna 23A, tel.56 660 2000

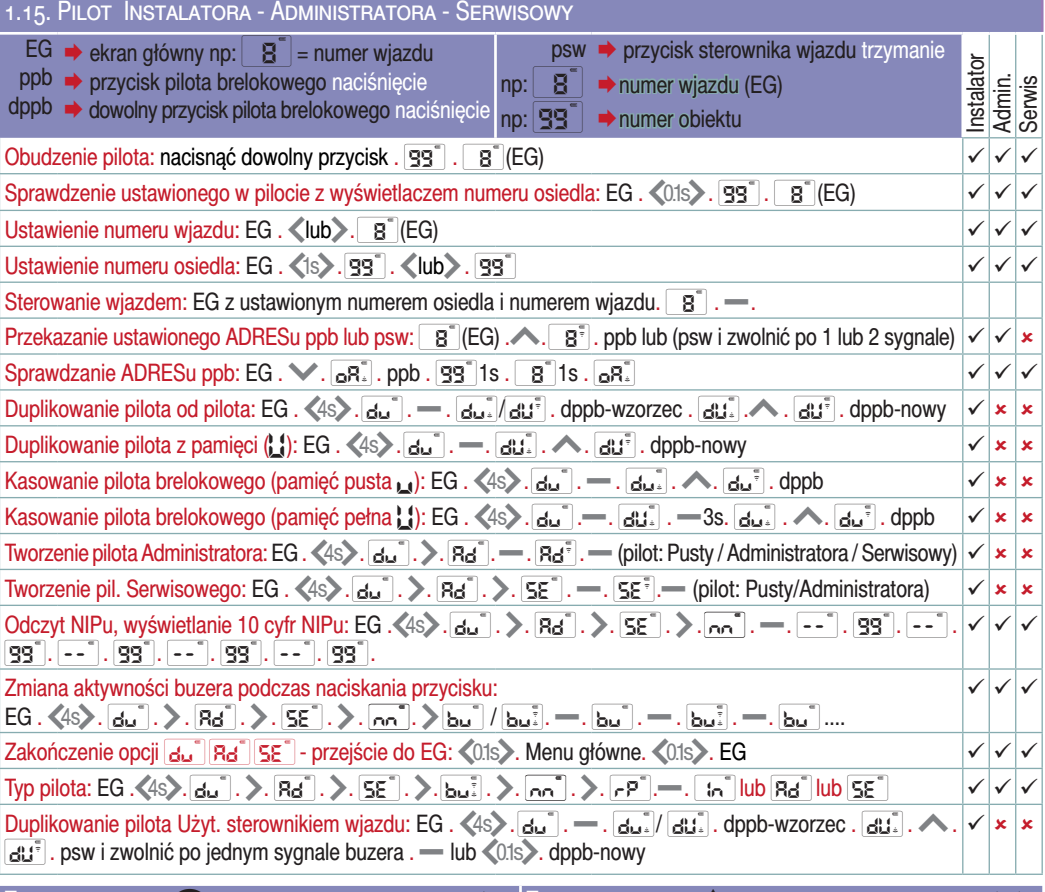

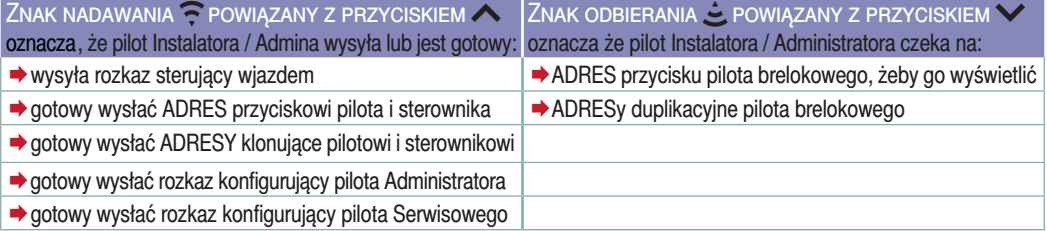

### 2.6. Pilot brelokowy

Sterowanie wjazdem - naciśnięcie przycisku pilota

Sprawdzenie baterii - 3x nacisnąć dowolny przycisk - pkt. 2.4.

Prośba przycisku pilota brelokowego o aktualnie ustawiony ADRES na pilocie Instalatora lub Administratora - naciskać wybrany przycisk pilota brelokowego, aż zielona dioda LED pilota brelokowego wybłyska hymn kibica

Prośba pilota brelokowego o ADRESy duplikujące pilota Instalatora lub sterownika - naciskać dowolny przycisk pilota brelokowego, aż zielona dioda LED pilota brelokowego wybłyska hymn kibica.

Numer osiedla, nr wjazdu i NIP pilota - nacisnąć 10x przycisk pilota którego ADRES chcemy poznać, a ostatnie naciśnięcie przytrzymać, aż zacznie migać zielona dioda LED, wtedy zwolnić przycisk. Czerwona dioda LED wyświetla trzy cyfry (dwie cyfry numeru osiedla i jedna cyfra numeru wjazdu) , a zielona NIP - pkt. 2.5. (podawanie liczby - pkt. 2.3).